$ENTER$  *A LEARNER... EXIT A LEADER.* 

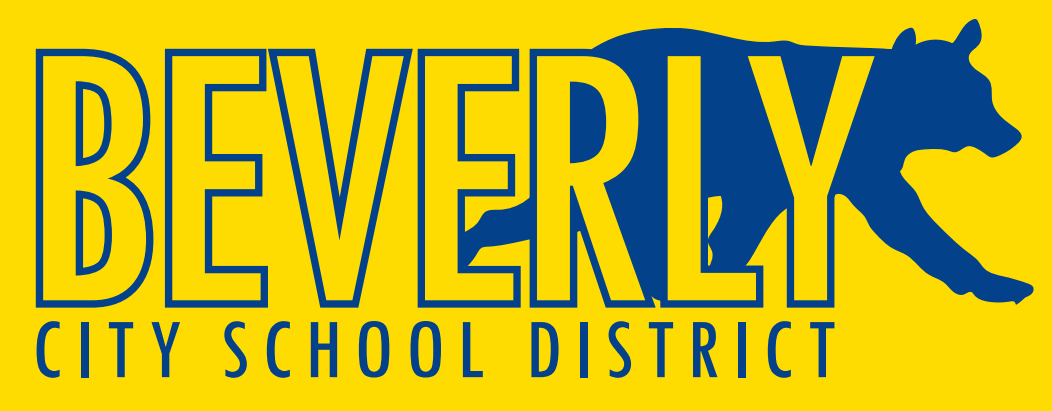

### **Branding Standards Standards Standards Standards Standards Standards Standards Standards Standards Standards** Standards Standards Standards Standards Standards Standards Standards Standards Standards Standards Standards S **Branding Standards June 8, 2016**

### **Logo Versions Available for Download**

The following pages will show the logo version that are available and some examples and instructions for use.

### **Where to find the logo**

You can find the logo versions shown on the following page at anytime online at **http://brand.beverlycityschool.org**

### **File Types**

The following file types are available there: JPEG, PNG, TIFF, EPS, PDF.

**4 Color, Gold & Blue No background, Without tagline**

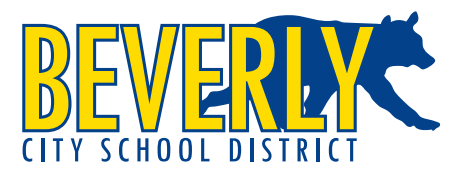

**4 Color, Gold & Blue White background, Without tagline**

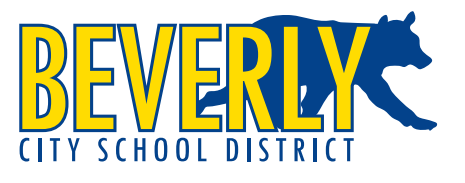

### **Note on logo usage**

The logo should always be used in its entirety as presented in the original file download. This should include all parts shown, ie. the bear, BEVERLY, CITY SCHOOL DISTRICT, and the tagline (ENTER A LEARNER... EXIT A LEADER.) when using the tagline version.

These should be used as presented and never separated.

### **4 Color, Gold & Blue No background, With tagline**

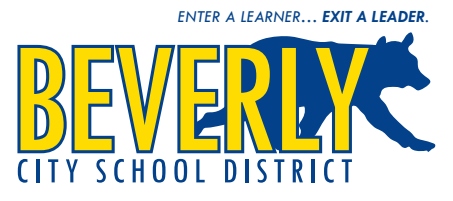

#### **4 Color, Gold & Blue White background, With tagline**

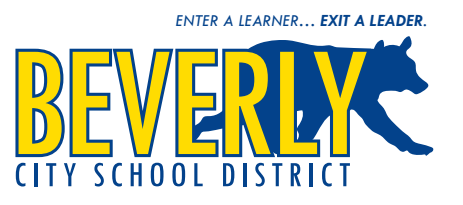

### **4 Color, Blue Only Gold background, Without tagline**

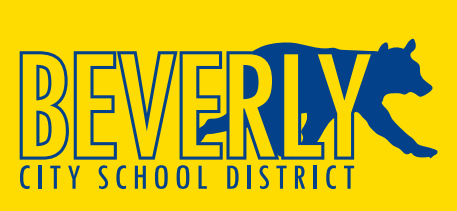

**BEVERLY\_Logo\_4C\_Blue\_Only\_Gold\_Background\_woTag.eps**

#### **4 Color, Gold Only Blue background, Without tagline**

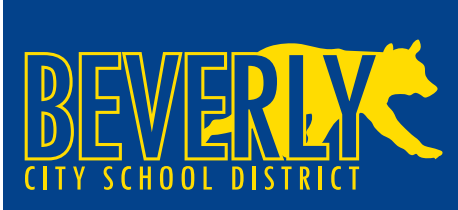

**BEVERLY\_Logo\_4C\_Gold\_Only\_Blue\_Background\_woTag.eps**

### **1 Color, Black Only White background, Without tagline**

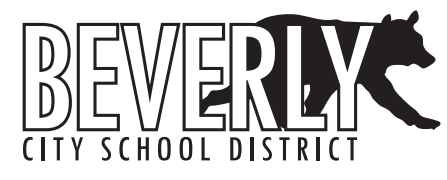

**BEVERLY\_Logo\_4C\_No\_Background\_woTag.eps BEVERLY\_Logo\_1C\_Black\_Only\_White\_Background\_woTag.eps BEVERLY\_Logo\_4C\_No\_Background\_wTag.eps BEVERLY\_Logo\_1C\_Black\_Only\_White\_Background\_wTag.eps**

### **1 Color, White Only Black background, Without tagline**

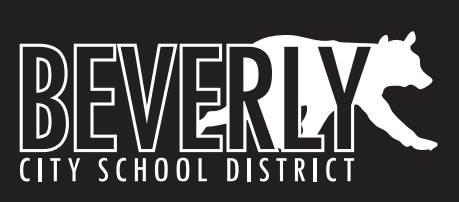

**BEVERLY\_Logo\_4C\_White\_Background\_woTag.eps BEVERLY\_Logo\_1C\_White\_Only\_Black\_Background\_woTag.eps BEVERLY\_Logo\_4C\_White\_Background\_wTag.eps BEVERLY\_Logo\_1C\_White\_Only\_Black\_Background\_wTag.eps**

### **4 Color, Blue Only Gold background, With tagline**

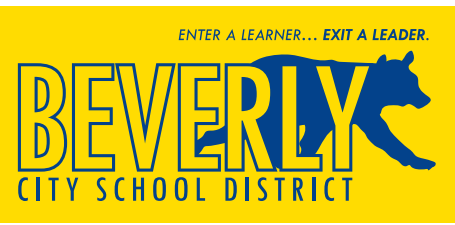

**BEVERLY\_Logo\_4C\_Blue\_Only\_Gold\_Background\_wTag.eps**

### **4 Color, Gold Only Blue background, With tagline**

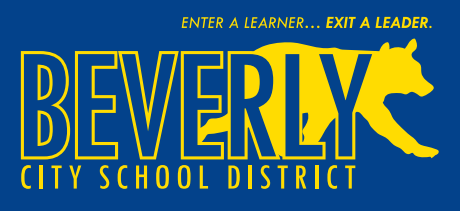

**BEVERLY\_Logo\_4C\_Gold\_Only\_Blue\_Background\_wTag.eps**

### **1 Color, Black Only White background, With tagline**

ENTER A LEARNER... EXIT A LEADER.

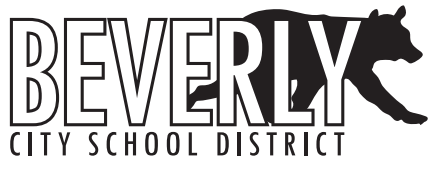

### **1 Color, White Only Black background, With tagline**

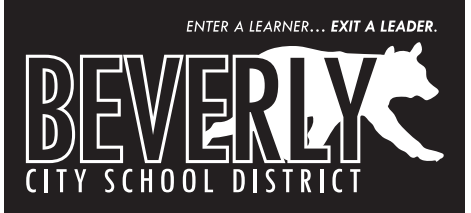

# **Logo Usage Examples**

### **Minimum Clearance Margin**

Always be sure to leave a minimum margin of clearance around the logo. The method to use is the minimum size of the **T** in "DISTRIC**T**" should be used as a guide as shown in the example below. The minimum margin should increase proportionately as the logo is scaled up, and decrease as the logo scaled down. Spacing should be applied as shown here:

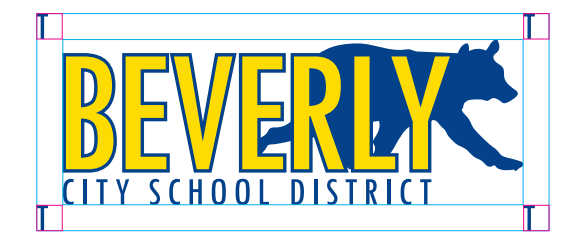

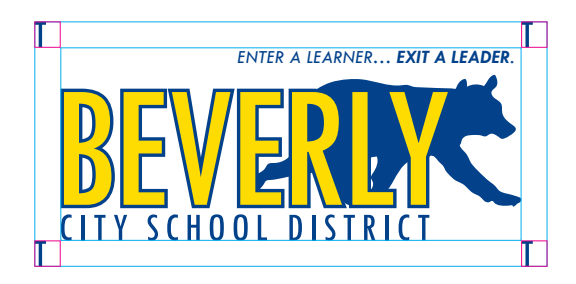

### **Minimum Size**

The logo should never be smaller than **41 mm** wide without the tagline and **106 mm** with the tagline.

### **Maximum Usage**

The logo may not appear more than once on any surface. It may appear more than once on any application if only one side or surface is visible at a time.

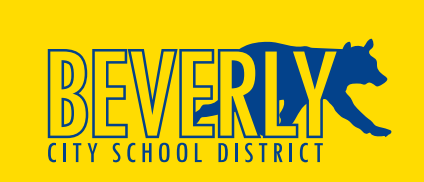

The logo seen here in 4 color without background is on the same color as the logo yellow

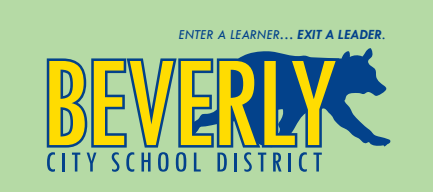

The 4 color logo seen here is place on a color that allows When color is possible use 4 color logo instead of 1 color you to clearly see the logo colors

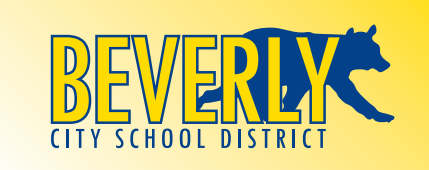

The 4 color logo seen here is place on a color gradient that allows you to clearly see the logo colors

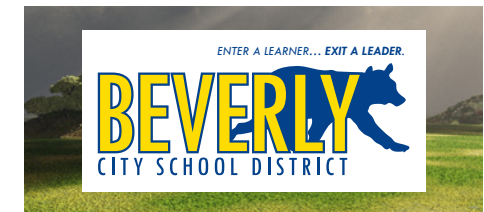

Use the logo with white background when placing on busy Background image is too busy to see the logo clearly backgrounds

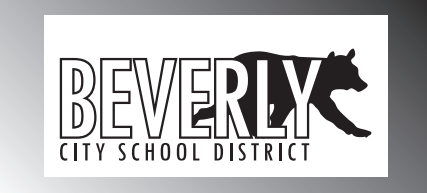

When using 1 color printing, make sure the logo is clearly legible as shown here

### **Acceptable Usage Examples Unacceptable Usage Examples**

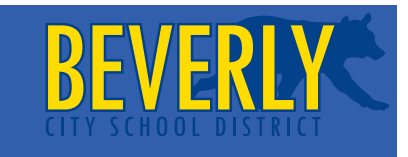

Background color is too similar to logo blue, Logo does not have enough margin

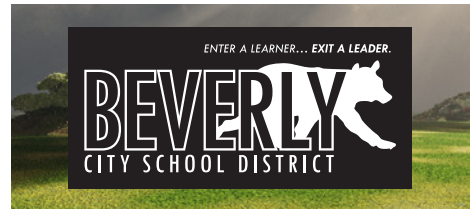

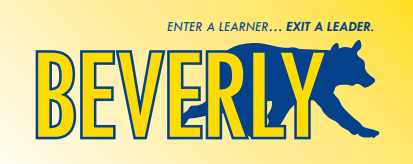

Logo is not showing all components (CITY SCHOOL DISTRICT is missing)

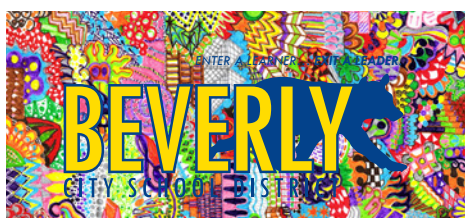

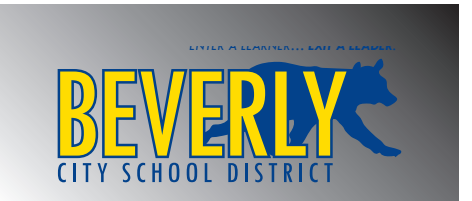

When 4 color is available use lively colors or images for the background so the logo pops off in a happy way

# **Brand Colors**

### **Logo Colors**

### **Complimentary Colors**

efforts.

The following are the complimentary color values for use in the branding

The Blue and Yellow colors below are the logo color values.

### **4 Color, CMYK(Cyan, Magenta, Yellow, Black) (Values are in %)**

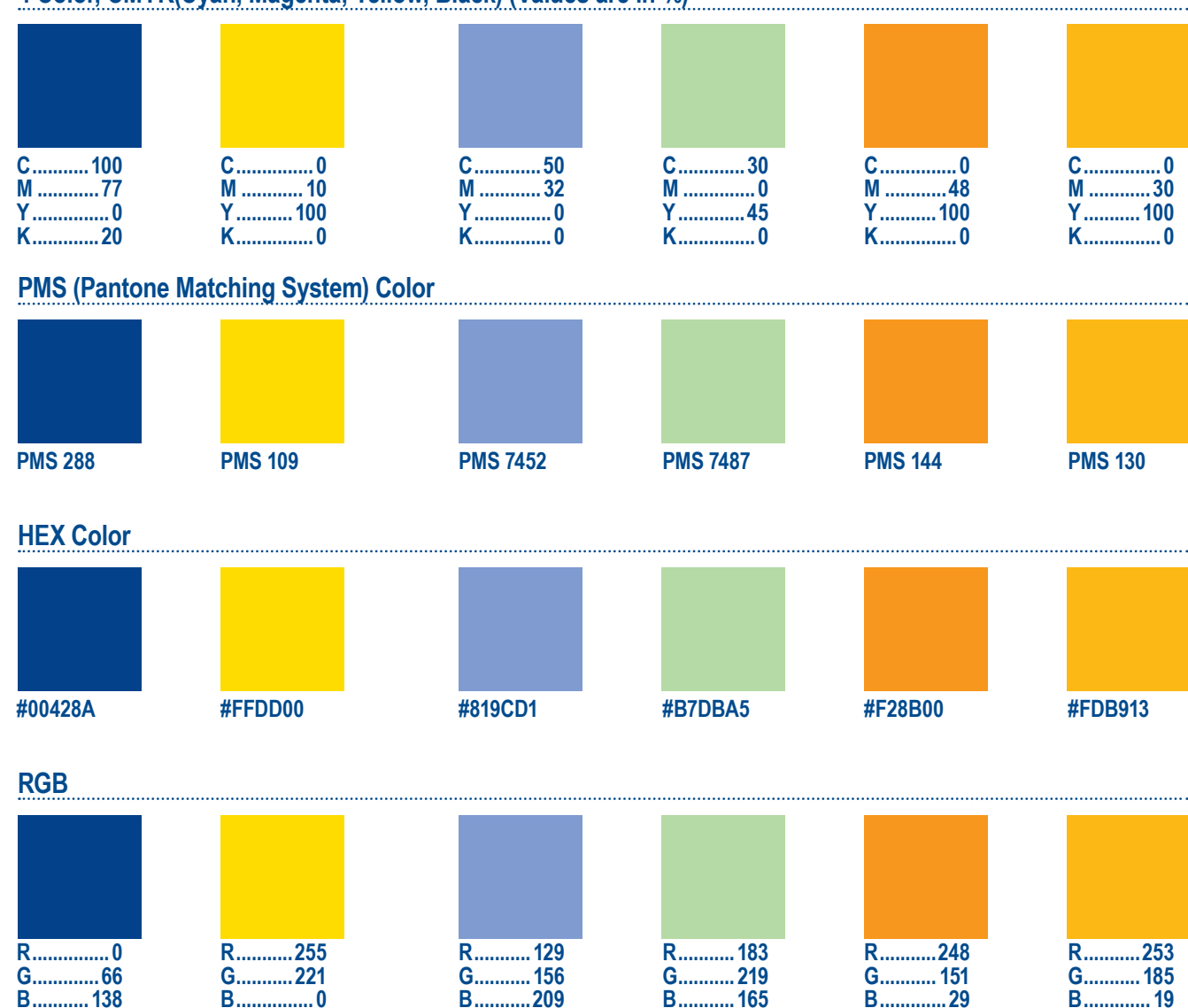

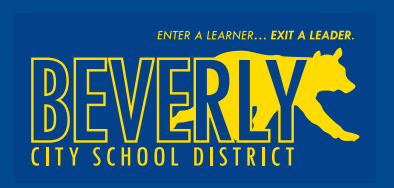

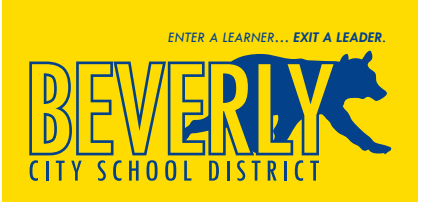

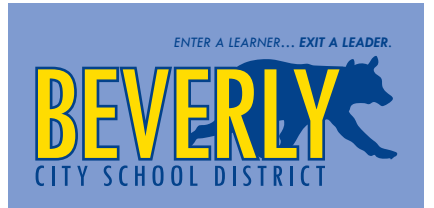

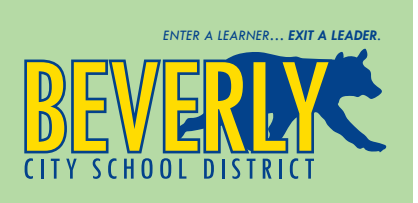

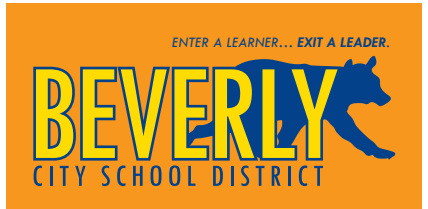

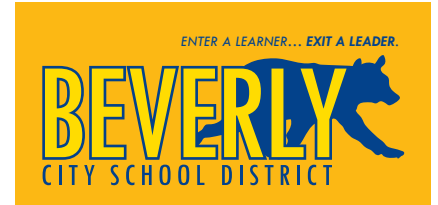

## **Fonts**

Consistent use of the typefaces supports the branding efforts.

The font "Arial Narrow" is to be used for formatting type within graphics, office materials and documents. This font was chosen due to its easy availability as most PC's come with the font preloaded. This saves cost and trouble.

You may use any of the following variations:

Arial Narrow *Arial Narrow Italic* **Arial Narrow Bold**

*Arial Narrow Bold Italic*

You may also use any of the following variations when the narrow version of the Arial font will not be legible or it not present on your system:

Arial Regular *Arial Regular Italic* **Arial Bold** *Arial Bold Italic*

## **Business Cards**

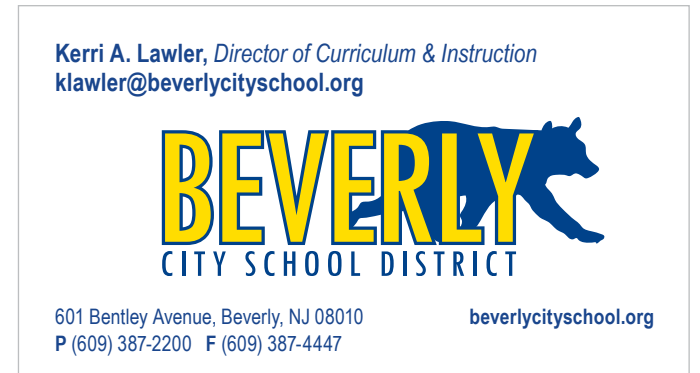

### **2 phone number version 3 phone number version**

Note that the phone numbers are spaced evenly to align with the website URL.

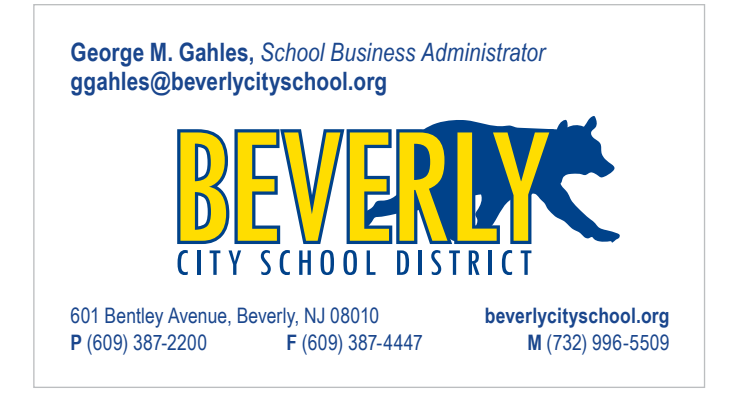

#### **Font Note**

Names, email, and website URL should always be Arial Narrow Bold.

Titles should always be Arial Narrow Italic.

Address and phone numbers should always be Arial Narrow Regular.

### **Letterhead**

### **Templates**

Microsoft Word templates can be found zip compressed and ready for download at

**http://brand.beverlycityschool.org/**.

**The zip files contain the following files:**

BCSD\_Word.docx

BCSD\_Word\_Alternate.docx

*Please note these documents are not for professional printing.* 

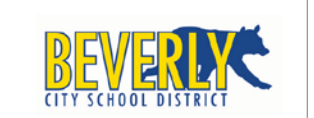

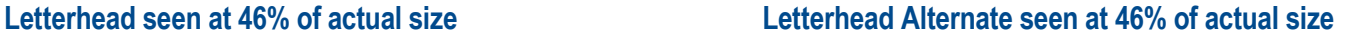

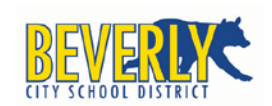

Elizabeth C, Giacobbe Superintendent

### **Font Note**

Website URL should always be Arial Narrow Bold.

Address and phone numbers should always be Arial Narrow Regular.

601 Bentley Avenue, Beverly, NJ 08010 T (609) 387-2200 F (609) 387-4447 beverlycityschool.org

### **Memo**

### **Templates**

### **The zip files contain the following file:**

Microsoft Word templates can be found zip compressed and ready for download at

**http://brand.beverlycityschool.org/**.

BCSD\_Memo\_Template.docx

*Please note these documents are not for professional printing.* 

### **Memo seen at 46% of actual size**

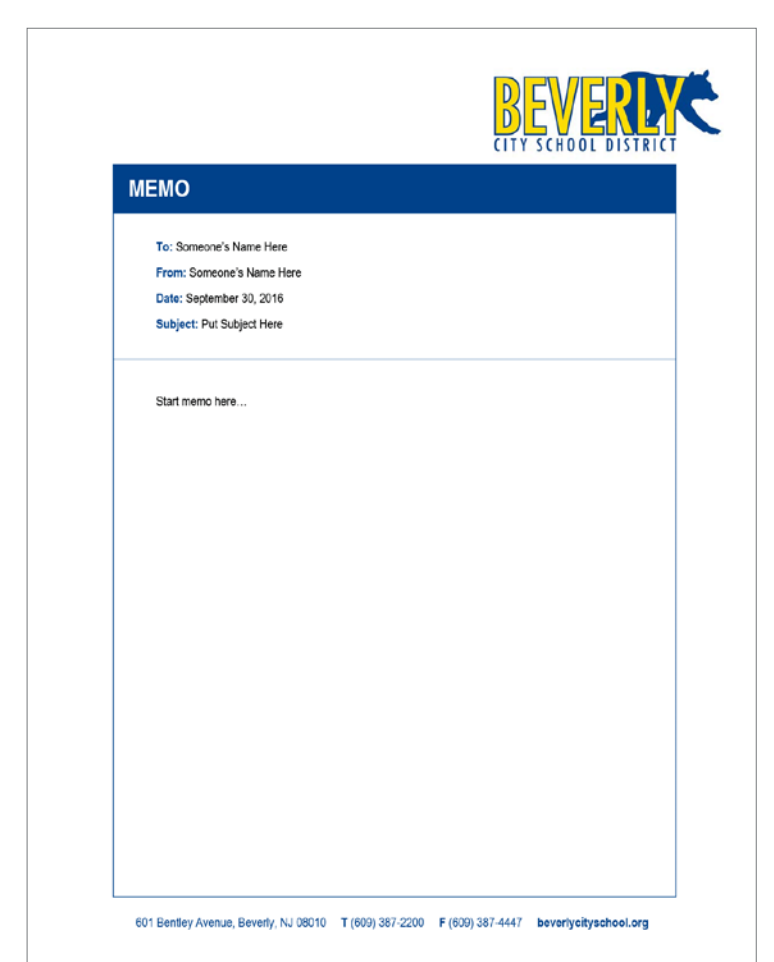

### **Font Note**

Website URL should always be Arial Narrow Bold.

Address and phone numbers should always be Arial Narrow Regular.

### **Envelope**

### **Internal Office Printing of Addresses**

Two Microsoft Word Templates are setup for printing addresses. One without branding may be used for printing on Professionally Preprinted #10 envelopes and one with branding for printing on blank #10 envelopes.

You will find the production files zip compressed and ready for download at

**http://brand.beverlycityschool.org/**.

### **Envelope without branding**

**[Recipient Name]** [Street Address] [City, ST, ZIP Code]

### **Envelope with Branding**

**CITY SCHOOL DISTRIC** 

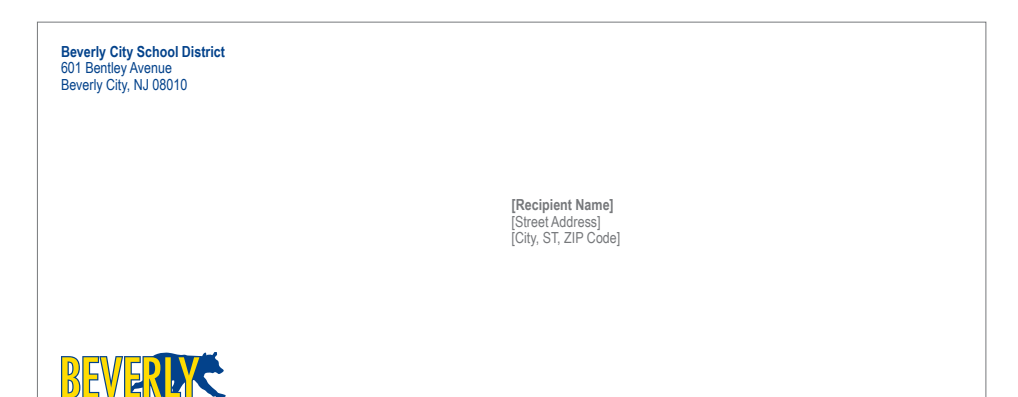

#### **Font Note**

Names should always be Arial Narrow Bold.

Professional titles should always be Arial Narrow Italic.

Address should always be Arial Narrow Regular.

### **PowerPoint**

### **Production Templates**

**The zip files contain the following files:**

Microsoft PowerPoint Branded templates zip compressed and ready for download can be found at

**http://brand.beverlycityschool.org/**.

BCSD\_PowerPoint.potx fonts/arial narrow reg.tff

### **Opening the PowerPoint for the first time**

When you open the PowerPoint for the first time you will see the Title Slide design as only visible slide type. You may start here are modify the slide as needed.

#### **Applying or adding other branded slide layouts**

If you right-click the small preview of the slide to the left of the screen and scroll down to "New Slide" you can then add new slides as needed. To apply a different branded layout other than the title slide; right-click the slide you want to modify and scroll to "Layout" and choose which Master slide design you would like and click it in the right-most open panel.

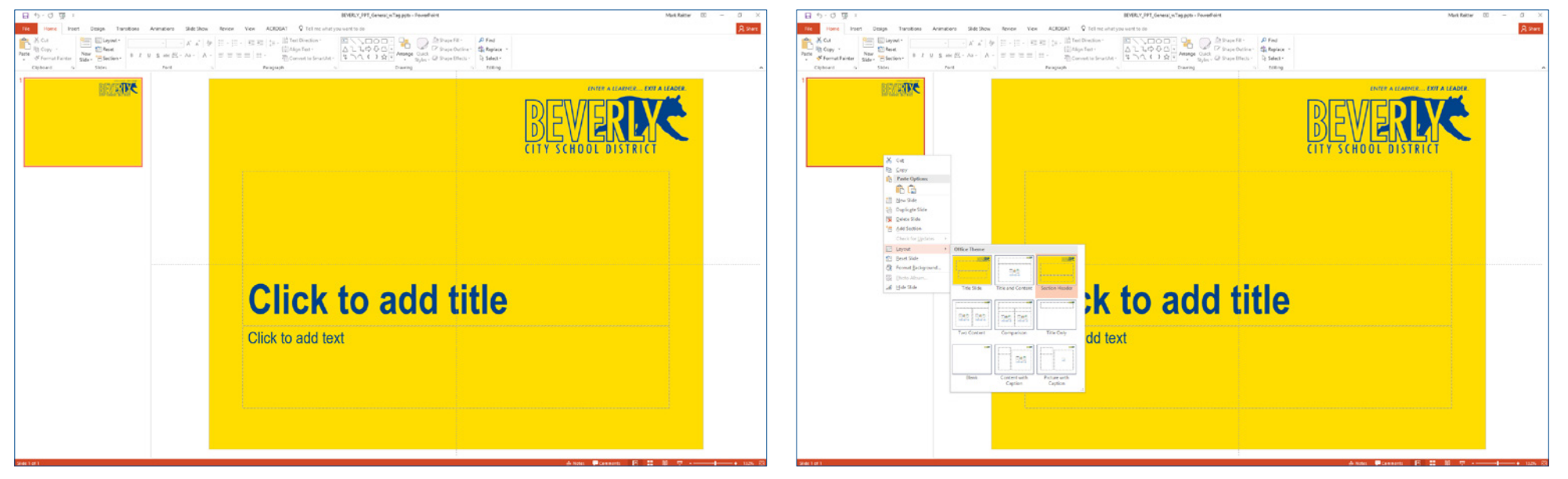